## **ET200**

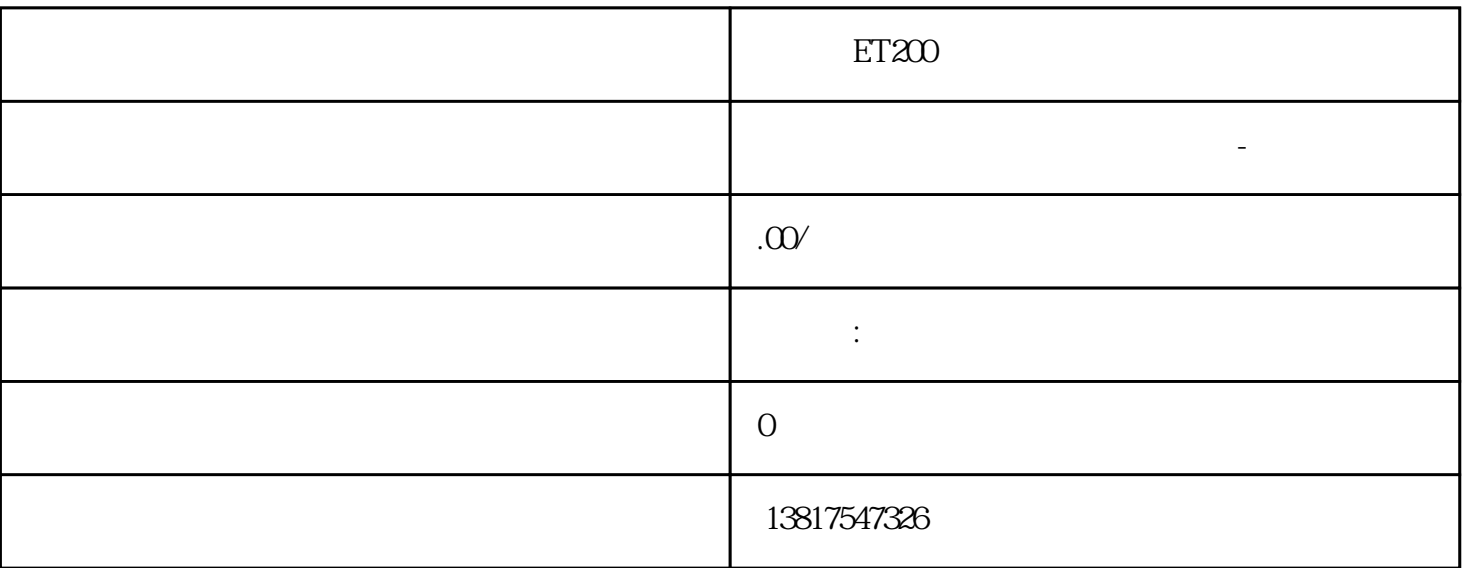

ET200

 $G120$   $G120C$   $V20$   $S120V90$   $GEP$  $\begin{pmatrix} -1 \\ -2 \end{pmatrix}$ S7-200SMART S7-200CN S7-300 S7-400 S7-1200 S7-1500 S7-ET200SP

大米<br>在地址  $PLC$  PLC

 $5$  9

 $10$ 

[ms] (Background Scan Interval [ms]) [dBm] (Background Scan Threshold [dBm]) 2 (Radio) WLAN (Scan Channels)  $\overline{\phantom{a}}$ " (Allowed Channels) 3 (Radio) WLAN (Enabled) SSID SSID and SSID SSID SSID SSID ASCII  $0x20$   $0x7e$  Security  $\qquad \qquad \qquad$   $\qquad \qquad \times$  WLAN > WLAN > Basic) 1 iPCF/iPCF-HT/IPCF-MC iPCF iPCF-HT iPCF-MC 1 1. "MAC " (MAC Mode)  $MAC$  2. 3  $MSE$  3.  $SSID$  3. 4. SSID "  $SSID$  (Any SSID)  $**$  $WIAN$  $\rm WLAN$  $\frac{1}{2}$  ping – end the ping the value of  $VAF$ WLAN – <del>– en anderes v</del>erkiezh en an en an en an en an en an en an en an en an en an en an en an en an en an en an en an en an en an en an en an en an en an en an en an en an en an en an en an en an en an en an en an en an ping and variation variations with  $VAP$ wland we will be a set of the transfer when the transfer with the transfer with the transfer with the transfer  $\sim$ WAP WLAN WLAN WLAN WLAN  $VAP$  and  $VAP$ \* IP  $\blacksquare$  (Force Roaming on IP down) (Select)  $(D \text{estination Address})$ a iPv4 FQDN(1) the IPv4 terms in the IPv4 terms in the IPv4  $\,$  $\begin{array}{lll} \text{IP} & \text{if} & \text{if} & \text{if} & \text{if} & \text{if} \\ \text{if} & \text{if} & \text{if} & \text{if} & \text{if} & \text{if} \\ \text{if} & \text{if} & \text{if} & \text{if} & \text{if} & \text{if} \\ \text{if} & \text{if} & \text{if} & \text{if} & \text{if} & \text{if} \\ \text{if} & \text{if} & \text{if} & \text{if} & \text{if} & \text{if} \\ \text{if} & \text{if} & \text{if} & \text{if} & \text{if} & \text$  $\degree$  802.1Q VLAN  $\degree$   $\degree$   $\degree$   $\degree$   $\degree$  VLAN (Layer 2> VLAN) " (Based Bridge Mode) "802.1Q VLAN Bridge" VLAN ping [ms] (Interval [ms]) ping  $*$  (Max. Lost Packets) ping \* (down) VAP X.Y(在接入点模式下) 指定要监视的 VAP 接口。 WLAN 0/X(在客户端模式下) 指定要监视的 WLAN 接口。 步骤 创建强制漫游 1. 单击"创建"(Create) 按钮。 2. 进行以下设置: – 目标地址 – 时间间隔 – 丢失数据包的\*大数目 3. 指定监视以下接口时采用的目标地址: – VAP 接口(在接入点模式下) –  $W$ LAN  $2$   $W$  (Delete)  $66212$  $\mathbb{W}$ BM  $\mathbb{W}$ 

SCALANCE W700 WLAN